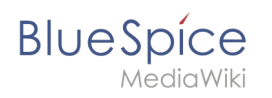

### **Contents**

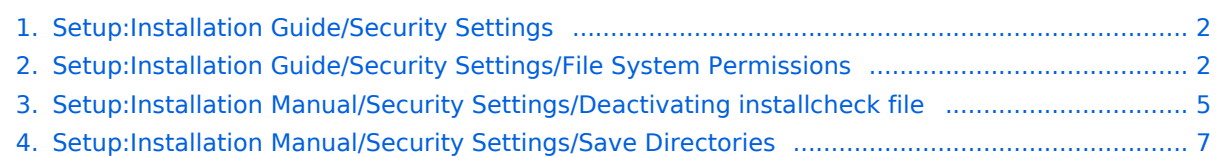

<span id="page-1-0"></span>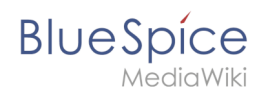

## **Installation Guide/Security Settings**

- **•** [File System Permissions](#page-1-1)
- [Deactivating installcheck file](#page-4-0)
- **[Save Directories](#page-6-0)**

### <span id="page-1-1"></span>**File System Permissions**

### **Contents**

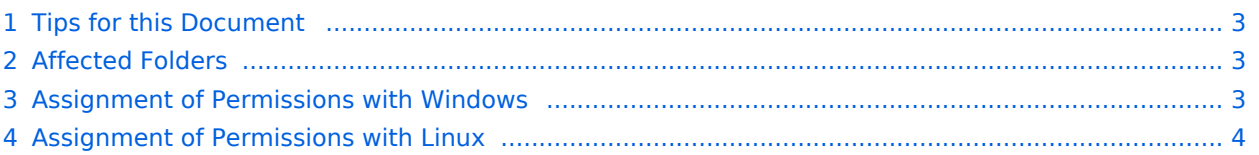

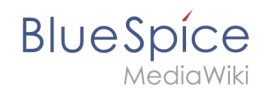

For trouble-free usage of your BlueSpice installation, the web server requires write permissions to several folders of the file system. However, it is recommended to keep the rights for all other files and folders to a minimum. This document shows you the relevant folders and the correct permissions setting.

### <span id="page-2-0"></span>Tips for this Document

- Please, read this manual completely and work through the single installation steps one after another.
- For editing the configuration files with a text editor, the files must be saved in UTF-8 coding without BOM (Byte Order Mark).
- The placeholder stands for the path to your BlueSpice installation, e.g  $|C:$ \inetpub\wwwroot\bluespice (Windows) or /var/www/bluespice (Linux).

### <span id="page-2-1"></span>Affected Folders

The folders, which require write permissions, are:

- $\bullet$ <installpath-bluespice> /cache
- $\bullet$ <installpath-bluespice> /images
- $\bullet$ <installpath-bluespice> /extensions/BlueSpiceFoundation/config
- $\bullet$ <installpath-bluespice> /extensions/BlueSpiceFoundation/data
- $\bullet$ <installpath-bluespice> /extensions/Widgets/compiled\_templates **(only BlueSpice pro)**

#### <span id="page-2-2"></span>Assignment of Permissions with Windows

Assign "change" rights for this folder for the local user "Everyone".

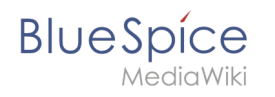

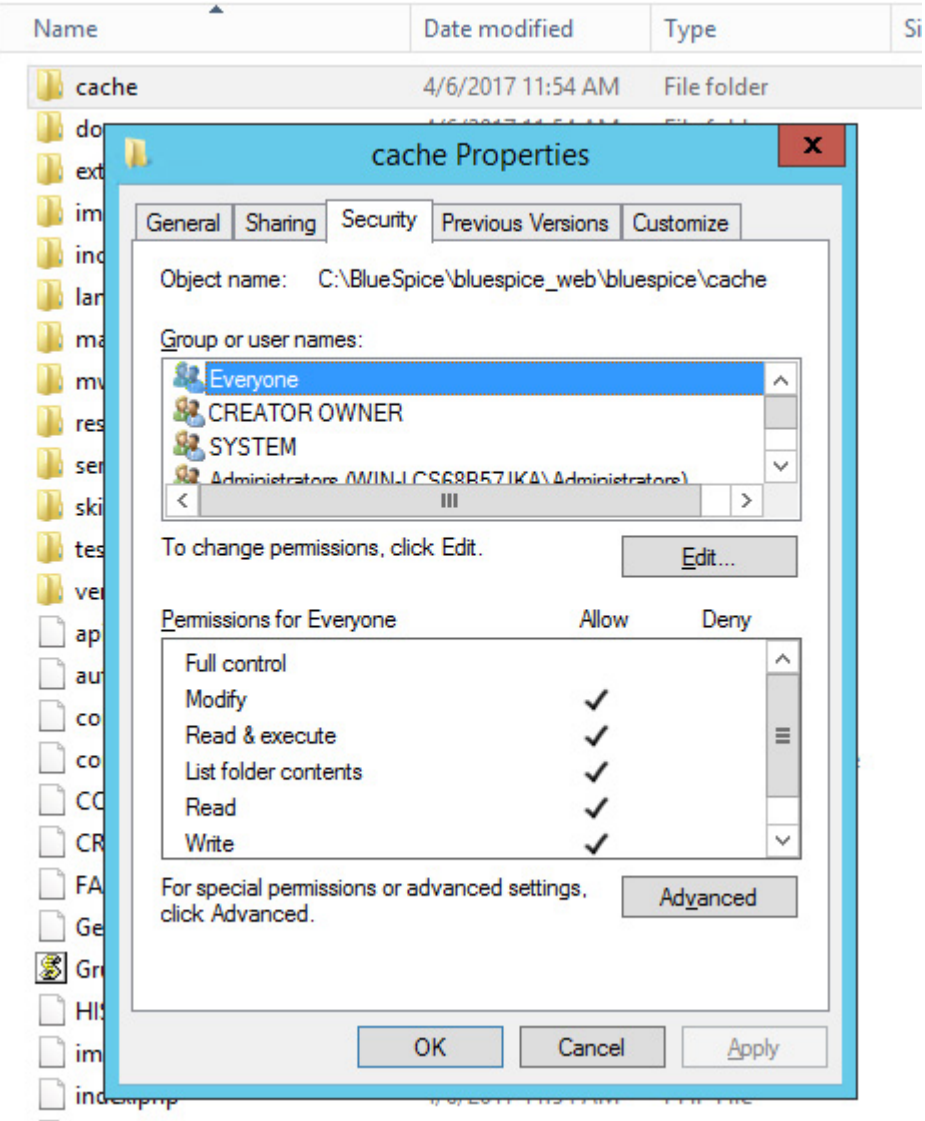

### <span id="page-3-0"></span>Assignment of Permissions with Linux

Here you can assign rights much more strictly, which is also recommended. Transfer the directory <installpath-bluespice> recursively to the user root (CHMOD for Files 644, CHMOD for Directories 755) and after this, transfer the mentioned directory recursively to the user and the group, under which the Apache Web Server runs (Debian/Ubuntu e.g. "www-data").

In the following, we provide a bash script, which works through this tasks for you with only one command.

To do so, create the file /usr/local/bin/setWikiPerm and copy the following code into this file:

```
#!/bin/bash
WWW_USER="www-data"
WWW_GROUP="www-data"
WWW HOME=`eval echo ~$WWW USER`
```
# **BlueSpice**

```
lediaWiki
WWW_CFG=$WWW_HOME/.config
if \left[ 1 \pm 1 \right] if \left[ 1 \pm 1 \right] - eq \left[ 0 \right] and it then
          echo "You must enter the path of your MediaWiki installation."
          exit
elif [ ! -d $1 ]; then
          echo "$1 does not exist or is no path."
          exit
 fi
PATH=`echo "$1" | sed -e 's#/$##'`
 /usr/bin/find $PATH -type d -exec /bin/chmod 755 {} \;
 /usr/bin/find $PATH -type f -exec /bin/chmod 644 {} \;
/bin/chown -R root:root $PATH
pathes=(
          "$PATH/cache" \
          "$PATH/images" \
  "$PATH/_sf_archive" \
  "$PATH/_sf_instances" \
  "$PATH/extensions/BlueSpiceFoundation/data" \
          "$PATH/extensions/BlueSpiceFoundation/config" \
          "$PATH/extensions/Widgets/compiled_templates" \
 )
for i in "${pathes[@]}"; do
          if [ -d $i ]; then
                   /bin/chown -R $WWW_USER:$WWW_GROUP $i
          fi
done
if [ ! -d $WWW_CFG ]; then
          /bin/mkdir $WWW_CFG
fi
/bin/chown -R $WWW_USER:$WWW_GROUP $WWW_CFG
 /usr/bin/find $PATH/extensions -iname 'create_pygmentize_bundle' -exec /bin/chmod +x 
 \{\} \;
 /usr/bin/find $PATH/extensions -iname 'pygmentize' -exec /bin/chmod +x {} \;
 /usr/bin/find $PATH/extensions -name 'lua' -type f -exec /bin/chmod 755 {} \;
```
If needed, replace the content of the variables

WWW\_USER="www-data" WWW\_GROUP="www-data"

with the approprate user and group of your distribution.

After this, assign CHMOD 755 to this file. Now you can run the script and let it do the complete permission setting automatically with the following command:

```
setWikiPerm <installpath-bluespice>
```
<span id="page-4-0"></span>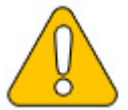

**Note that when the update.php is executed on the console, the rights can be partially discarded. For this reason, set the rights to "update.php" again.**

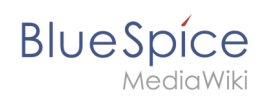

## **Deactivating installcheck.php**

### **Contents**

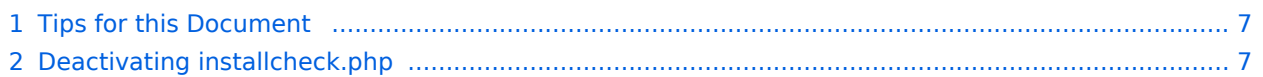

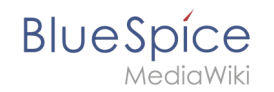

As soon as the setup of BlueSpice is completed, you should prevent the execution of the installcheck.php while using the wiki productively. A short instruction can be found in this document.

<span id="page-6-1"></span>Tips for this Document

- Please, read this manual completely and work through the single installation steps one after another.
- For editing the configuration files with a text editor, the files must be saved in UTF-8 coding without BOM (Byte Order Mark).
- The placeholder  $\vert$  <installpath-bluespice> stands for the path to your BlueSpice installation, e.g  $\vert$  C: \inetpub\wwwroot\bluespice (Windows) or /var/www/bluespice (Linux).

### <span id="page-6-2"></span>Deactivating installcheck.php

Switch to the directory <installpath-bluespice> and open the installcheck.php file in a text editor. Insert a new line after the first line and insert

```
die( 'Deactivated.' );
```
Save and exit the file. The installcheck.php is no longer accessible now.

If you need to restore this file at a later time, it is sufficient to temporarily disable inserted line by placing the # character at the beginning of the line.

### <span id="page-6-0"></span>**Save Directories**

# **Contents** 1 [Tips for this Document ...................................................................................................................... 8](#page-7-0) 2 [Explanation for Saving Directories .................................................................................................... 8](#page-7-1)

<span id="page-7-0"></span>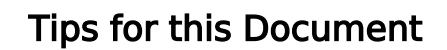

**BlueSpice** 

- Please, read this manual completely and work through the single installation steps one after another.
- For editing the configuration files with a text editor, the files must be saved in UTF-8 coding without BOM (Byte Order Mark).
- The placeholder  $\langle$  -installpath-bluespice> stands for the path to your BlueSpice installation, e.g  $\vert$  C: \inetpub\wwwroot\bluespice (Windows) or /var/www/bluespice (Linux).

### <span id="page-7-1"></span>Explanation for Saving Directories

It is highly recommended, to lock several directories to save them from access from external browers, so that calling up the directory or the content delivers the HTTP status code (Forbidden).

To find out how this works with the webserver you are using, please read the documentation of your webserver software.

The following directories should be saved:

- $\bullet$ <bluespice-url> /cache
- <bluespice-url> /images Please keep in mind that you need to unblock the subfolder | <br <br />
duespice-url> /images/bluespice /flexiskin afterwards, because this subfolder must be accessable.
- <bluespice-url> /mw-config